# **Cas pràctic: canals de YouTube**

PID\_00271955

Àngel Ollé Blázquez

Temps mínim de dedicació recomanat: 1 hora

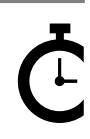

Universitat Oberta oberta<br>de Catalunya

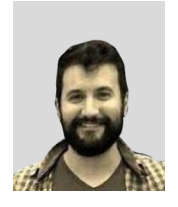

#### **Àngel Ollé Blázquez**

Enginyer tècnic en Informàtica de gestió per la Universitat Rovira i Virgili (URV). Enginyer en Informàtica i màster en Programari Lliure per la Universitat Oberta de Catalunya (UOC). Actualment treballa com a enginyer de programari i participa en projectes *open source*. Anteriorment ha desenvolupat la seva activitat professional en el sector de serveis i consultoria IT per EMEA.

L'encàrrec i la creació d'aquest recurs d'aprenentatge UOC han estat coordinats pel professor: Julià Minguillón Alfonso (2020)

Primera edició: febrer 2020 © Àngel Ollé Blázquez Tots els drets reservats © d'aquesta edició, FUOC, 2020 Av. Tibidabo, 39-43, 08035 Barcelona Realització editorial: FUOC

Cap part d'aquesta publicació, incloent-hi el disseny general i la coberta, no pot ser copiada,<br>reproduïda, enmnagatzemada o transmesa de cap manera ni per cap mitjà, tant si és elèctric com<br>químic, mecànic, òptic, de grav

# **Índex**

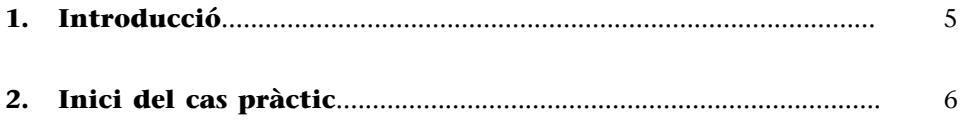

## **1. Introducció**

<span id="page-4-0"></span>En aquest cas pràctic s'aprofundeix en els mitjans d'obtenció, transformació i producció de les dades. A més a més, exemplifiquem les diferents alternatives que es tenen a l'hora d'extreure i interpretar els resultats de les dades.

En aquest cas les dades s'adquireixen a partir de consultes a l'API de YouTube. La interacció amb aquesta API és més complexa i mostra com solucionar els problemes i particularitats mitjançant *scripts* amb Bash. Tanmateix, es mostra com fusionar els fitxers i cribrar les dades: per una banda, amb la introducció de les eines proporcionades amb CSVKit i, per altra banda, amb Grep i l'ús de Sed o AWK per a la normalització i substitucions. També s'introdueix l'ús d'un *parser* d'XML per línia de comandes i les expressions *XPath*.

Finalment, es fan representacions gràfiques de les conclusions en què transversalment s'exposa com funciona la interacció i execució d'*scripts* en altres llenguatges des de Bash.

# **2. Inici del cas pràctic**

<span id="page-5-0"></span>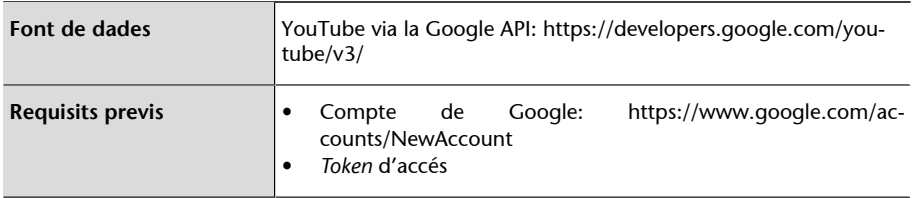

#### **Obtenir un token d'accés per a YouTube**

## **1)Visitem**: <https://code.google.com/apis/console>

## 2) Creem un projecte:

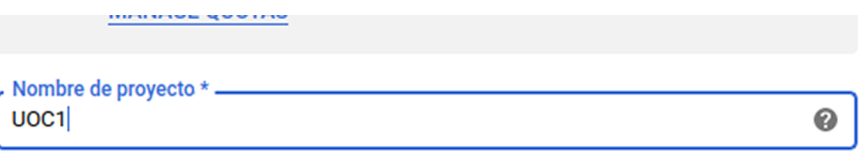

ID del proyecto: uoc1-253021. No se puede cambiar más adelante. EDITAR

## **3) Creem les credencials:**

[https://console.developers.google.com/apis/library/youtube.googleapis.com.](https://console.developers.google.com/apis/library/youtube.googleapis.com) Fem clic al botó «Habilitar». Després a «Crear credenciales».

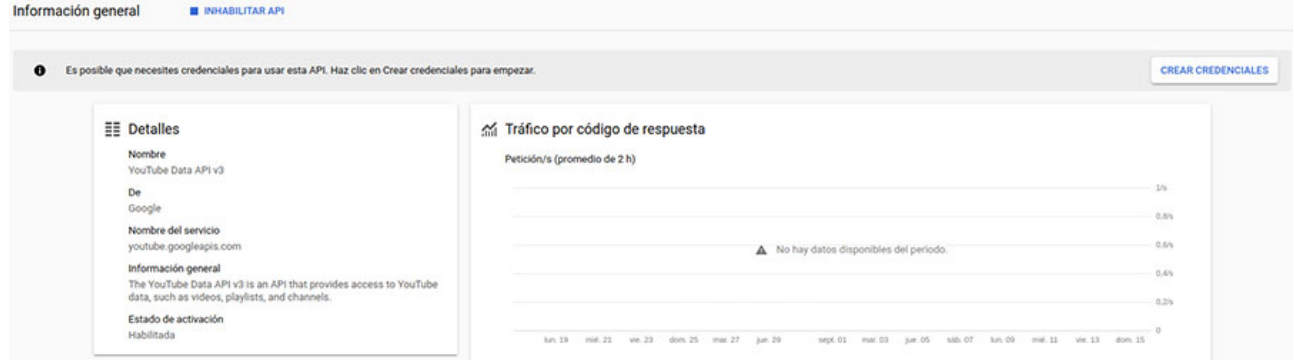

Seguidament, creem unes credencials per a una entitat no UI, ja que farem servir les comandes del sistema operatiu (cURL, Bash, etc.).

## Credenciales

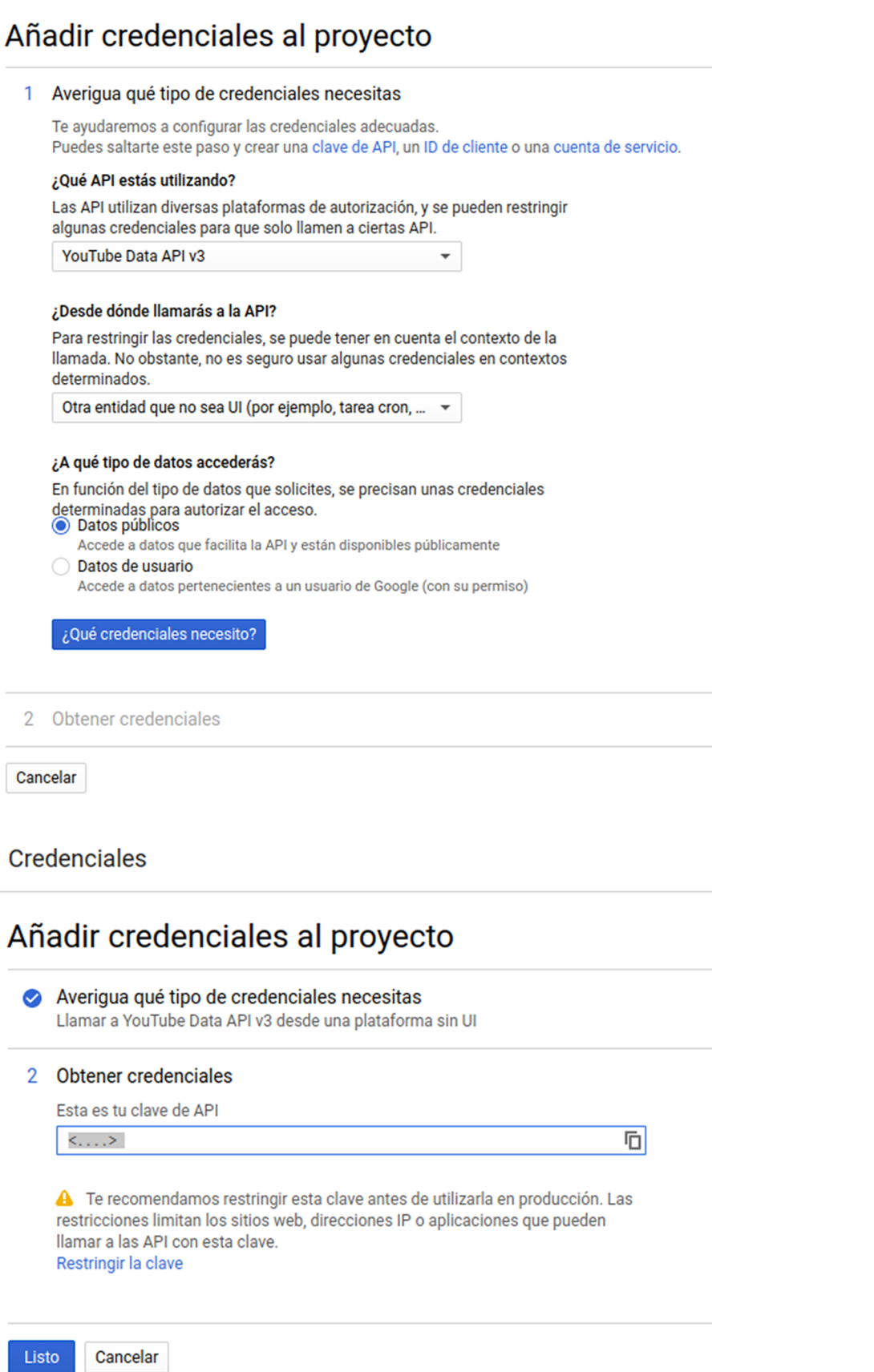

Ja tenim el *token* d'accés: [https://console.developers.google.com/apis/creden](https://console.developers.google.com/apis/credentials)[tials](https://console.developers.google.com/apis/credentials)

Copiarem l'access token i farem una petició curl per a comprovar que tot funciona correctament.

La petició la farem al canal dels mossos d'esquadra i la consulta serà l'obtenció de les dades del canal:

```
curl \
  'https://www.googleapis.com/youtube/v3/channels?part=snippet%2CcontentDetails%
 2Cstatistics&id=UC_x5XG1OV2P6uZZ5FSM9Ttw&key=[API_KEY]' \
  --header 'Accept: application/json' \
  --compressed
```
#### **Canaldelsmossos**:

<https://www.youtube.com/channel/UC5cri6CvVLNVmF2C3GbgJTw>

Resultat:

```
{
 "kind": "youtube#channelListResponse",
 "pageInfo": {
 "totalResults": 1,
 "resultsPerPage": 1
 },
 "items": [
 {
 "kind": "youtube#channel",
 "id": "UC5cri6CvVLNVmF2C3GbgJTw",
 "snippet": {
    "title": "Mossos",
    "description": "Benvinguts al canal YouTube del cos de Mossos d'Esquadra. 
    Policia de Catalunya a les xarxes socials. Trobareu consells de seguretat, 
    operatius policials i coneixereu el cos policial i les diferents unitats 
    que som al servei de la ciutadania.",
    "customUrl": "mossoscatalunya",
     "publishedAt": "2010-02-03T09:23:44.000Z",
     "thumbnails": {
     "default": {
    "url": "https://yt3.ggpht.com/a/AGF-l78wL9w4xW7nIsccqpI55Pes17xfSv3KbLkE5Q=
     s88-c-k-c0xffffffff-no-rj-mo",
     "width": 88,
     "height": 88
     },
    "medium": {
     "url": "https://yt3.ggpht.com/a/AGF-l78wL9w4xW7nIsccqpI55Pes17xfSv3KbLkE5Q=
     s240-c-k-c0xffffffff-no-rj-mo",
     "width": 240,
     "height": 240
     },
     "high": {
     "url": "https://yt3.ggpht.com/a/AGF-l78wL9w4xW7nIsccqpI55Pes17xfSv3KbLkE5Q=
     s800-c-k-c0xffffffff-no-rj-mo",
     "width": 800,
     "height": 800
\left\{\begin{array}{cc} 1 & 1 \\ 1 & 1 \end{array}\right\}\vert,
     "localized": {
     "title": "Mossos",
     "description": "Benvinguts al canal YouTube del cos de Mossos d'Esquadra. 
     Policia de Catalunya a les xarxes socials. Trobareu consells de seguretat, 
     operatius policials i coneixereu el cos policial i les diferents unitats 
     que som al servei de la ciutadania."
 }
```

```
 },
 "contentDetails": {
    "relatedPlaylists": {
    "uploads": "UU5cri6CvVLNVmF2C3GbgJTw",
     "watchHistory": "HL",
     "watchLater": "WL"
    }
 },
 "statistics": {
    "viewCount": "553058",
    "commentCount": "0",
    "subscriberCount": "1787",
    "hiddenSubscriberCount": false,
     "videoCount": "241"
 }
 }
 ]
}
```
Podem veure com l'API ens ha retornat les dades bàsiques del canal. Amb aquest resultat podem confirmar que la configuració de Google funciona correctament i ja podem utilitzar l'API per a extreure les dades.

Ara obtindrem el *data set* de la llista d'*snippets* amb la informació associada. L'API suporta un màxim de 50 resultats per consulta, per la qual cosa haurem de fer la captura de dades emprant la paginació: [https://](https://developers.google.com/youtube/v3/docs/search/list) [developers.google.com/youtube/v3/docs/search/list.](https://developers.google.com/youtube/v3/docs/search/list)

pagetoken és el paràmetre que identifica la pàgina.

La consulta tindrà la forma inicial següent:

```
\text{curl}'https://www.googleapis.com/youtube/v3/search?part=snippet&channelId=
UC5cri6CvVLNVmF2C3GbgJTw&maxResults=50&key=[API_KEY]' \
  --header 'Accept: application/json' \
 --compressed
```
I la resposta:

```
{
 "kind": "youtube#searchListResponse",
  "nextPageToken": "CDIQAA",
  "regionCode": "ES",
 "pageInfo": {
  "totalResults": 252,
  "resultsPerPage": 50
  },
  "items": [
  {
\langle \ldots \rangle }
  ]
}
```
La llista d'ítems serà els 50 vídeos de la pàgina. Però volem totes les dades, per la qual cosa haurem de construir un petit *script* que faci les consultes i vagi canviant de pàgina fins que no quedin més dades a obtenir.

Un possible *script* pot ser el següent:

```
#!/bin/bash
```

```
canal=UC5cri6CvVLNVmF2C3GbgJTw
resultats=50
key=<API_KEY>
res=resultat.json
fcurl() {
 curl \
  "https://www.googleapis.com/youtube/v3/search?part=snippet&channelId=$canal&maxResults=
  $resultats&pageToken=$pagetoken&key=$key" \
     --header 'Accept: application/json' \
     --compressed \
     -o "$res.$i" 2>/dev/null
}
i=0while :; do
 pagetoken=$(jq -r '.nextPageToken' "$res.$i" 2>/dev/null)
  [[ ${pagetoken} == null ]] && break
 (( i++) ) fcurl
done
```
El procés ens deixarà diversos fitxers json amb format

resultat.json.<#numero>

resultat.json.1 resultat.json.2 resultat.json.3 resultat.json.4 resultat.json.5

Per a tots els fitxers, extraiem la data de publicació, el títol i la descripció de cada vídeo. Creem un csv resultant:

```
echo "Data, Titol, Descripcio" > mossos.csv
jq -r '.items[].snippet|"\"\(.publishedAt)\", \"\(.title)\", \"\(.description)\""' 
resultat.json.* >> mossos.csv
```
Normalitzarem la data en format final «dia-mes-any» i l'hora la descartarem perquè no és rellevant per a aquest cas pràctic.

```
sed -i 's/\"\([0-9]\{4\}\)-\([0-9]\{2\}\)-\([0-9]\{2\}\)T\(.*\)Z",\(.*\)/"\3-\2-\1",\5/g'
mossos.csv
```
Ara instal·larem **CSVKit**, que és un conjunt d'eines per treballar amb CSV i està disponible als repositoris de Debian i Ubuntu:

apt install csvkit

CSVKit proporciona la comanda csvstat que mostra les estadístiques més descriptives del fitxer csv. El processarem prèviament amb csvcut per a evitar errors de format, ja que en algunes línies de la descripció hi ha dobles cometes no situades correctament o amb el caràcter erroni.

csvcut mossos.csv | csvstat > stat.txt

El fitxer «stat.txt» contindrà unes estadístiques bàsiques sobre cada columna del csv:

1. "Data"

```
Type of data: Text
Contains null values: False
Unique values: 151
Longest value: 10 characters
Most common values: 23-08-2016 (8x)
    10-03-2017 (7x)
    09-08-2017 (7x)
    10-07-2018 (6x)
    28-02-2017 (6x)
2. "Titol"
Type of data: Text
Contains null values: False
Unique values: 226
Longest value: 109 characters
\langle \ldots \rangle3. "Descripcio"
Type of data: Text
Contains null values: False
Unique values: 195
Longest value: 171 characters
\langle \ldots \rangleRow count: 239
```
Amb aquesta estadística podem veure que el dia que es van publicar més vídeos va ser el 23-08-2016 amb 8 vídeos publicats.

En aquest canal es fa poc ús dels *hashtags*. Per a fer-nos una idea, els podem extreure amb l'ajuda de sed i egrep i el *hashtag* que més predomina és el de *#tufascampanya*:

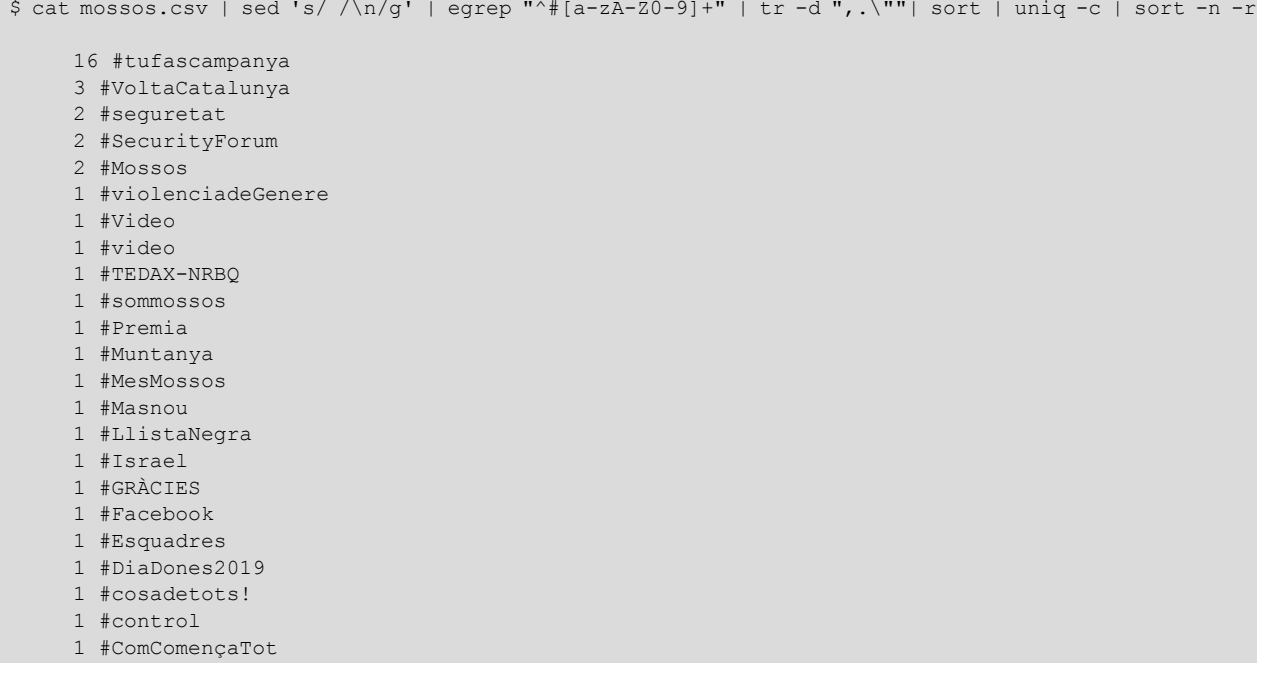

1 #Android

Ara, farem dues representacions visuals de les dades: la primera amb la quantitat de produccions de vídeos per any i, la segona, amb la quantitat de produccions relacionades amb les poblacions de Barcelona.

Els gràfics els farem cridant un *script* en *R* des de Bash. Per a instal·lar *R* i *ggplot2* que és el paquet que fa servir l'*script* per a construir els gràfics, els instal·larem amb:

```
apt install r-base r-cran-ggplot2
```
En primer lloc, farem servir csvcut per a arreglar els problemes de format (cometes dobles mal situades) que té el fitxer, a l'igual que abans, però aquest cop guardarem els resultats a un fitxer per a poder treballar-hi de manera més còmoda.

```
$ csvcut mossos.csv > mossos_format.csv
```
Ara crearem l'esquema automàticament amb csvsql per a poder consultar les dades per SQL.

```
$ csvsql mossos_format.csv
CREATE TABLE mossos_format (
  "Data" VARCHAR(10) NOT NULL,
  "Titol" VARCHAR(109) NOT NULL,
  "Descripcio" VARCHAR(171) NOT NULL
);
```
Generem la consulta SQL per a extreure els anys i la quantitat de vídeos per any:

```
$ csvsq1 -query "select substr(Data,7,7) as Any, count(substr(Data,7,7))
as Total from mossos format group by substr(Data,7,7)" mossos format.csv
Any,Total
2011,5
2012,7
2013,18
2014,10
2015,7
2016,26
2017,62
2018,81
2019,23
```
Desem els resultats a un fitxer.

```
$ csvsql --query "select substr(Data,7,7) as Any, count(substr(Data,7,7)) 
as Total from mossos format group by substr(Data,7,7)" mossos format.csv > mossos videos any.csv
```
L'*script* s'encarrega de fer el gràfic a partir dels arguments d'entrada:

- fitxer de dades en csv,
- coordenada X,
- coordenada Y,
- escala de l'eix X,
- escala de l'eix Y i
- fitxer de sortida.

```
#!/usr/bin/env Rscript
library(ggplot2)
args = commandArgs(trailingOnly = TRUE)
if (length(args) != 6) {
 stop("Calen 6 arguments: fitxer de dades, coordenada X, coordenada Y, primer valor desitjat 
 escalat eix X, darrer valor desitjat d'escalat eix X, fitxer de sortida (png)")
}
d <- read.csv(args[1])
p \leftarrow ggplot(data = d, aes_(x = as.name(args[2]), y = as.name(args[3]))) + geom_point() +
geom line() + scale x continuous(breaks = seq(args[4], args[5]))
ggsave(args[6], plot = p)
```
L'executarem passant-li els arguments des de Bash:

```
$ chmod +x linies.R
$ ./linies.R mossos videos any.csv Any Total 2011 2019 resultat.png
```
L'*script* crearà un fitxer png de sortida amb la gràfica:

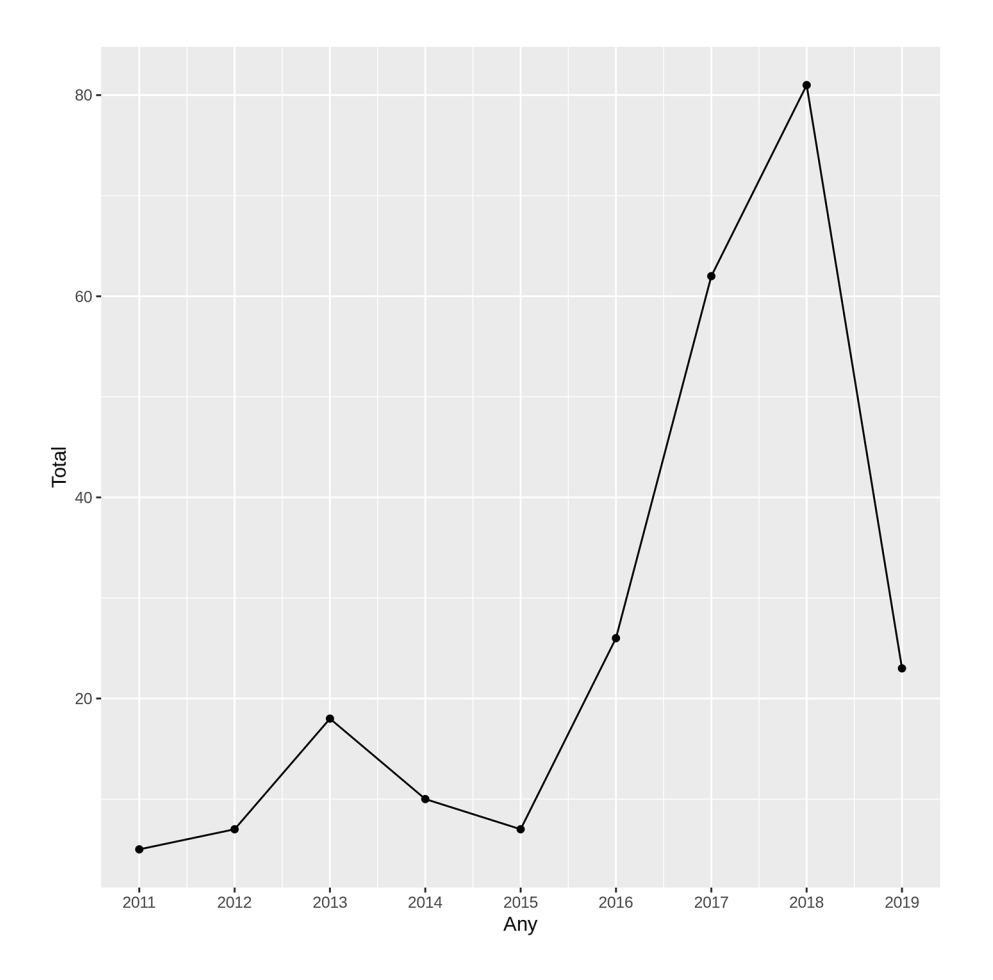

Vegem quants vídeos hi ha relacionats amb les poblacions de Barcelona. Per això, creuarem les dades amb les de la Wikipedia. En aquest escenari, en lloc de tirar cap a l'API de Wikipedia, obtindrem les seves dades en html i utilitzarem xmllint, present en la majoria de distribucions, per a fer el *parsing* de les dades que ens interessen.

L'url és: [https://es.wikipedia.org/wiki/](https://es.wikipedia.org/wiki/Anexo:Municipios_de_la_provincia_de_Barcelona) [Anexo:Municipios\\_de\\_la\\_provincia\\_de\\_Barcelona](https://es.wikipedia.org/wiki/Anexo:Municipios_de_la_provincia_de_Barcelona)

Obtindrem les poblacions de la segona columna, per la qual cosa podem fer servir l'expressió XPath següent:

/html/body/div[3]/div[3]/div[4]/div/table/tbody/tr/td[2]

Amb sed s'extreu del resultant el nom de la població, eliminant les etiquetes que no ens interessen.

La comanda final serà:

```
$ curl https://es.wikipedia.org/wiki/Anexo:Municipios_de_la_provincia_de_Barcelona 2>/dev/null |\
xmllint --html --xpath '/html/body/div[3]/div[3]/div[4]/div/table/tbody/tr/td[2]' - |\
sed 's/<.*>\(.*\)/\1/' \
> poblacions-bcn.txt
```
Per a evitar problemes amb la codificació durant el filtratge, eliminarem l'accentuació:

```
$ sed -i 'y/àèòéíóúï/aeoeioui/' poblacions-bcn.txt
$ sed -i 'y/àèòéíóúï/aeoeioui/' mossos.csv
```
Ara creuarem les dades de les poblacions i guardarem el resultat a un fitxer. Escollim afegir una columna més al csv, amb el camp població al principi de cada fila. També es podria resoldre creant només un fitxer a banda, amb una única columna que tingui el resultat seqüencial de cada població.

S'ha de tenir en compte que una línia pot contenir cap, una o més poblacions.

```
$ while read -r poblacio; do grep "$poblacio" mossos.csv | sed "s/^/\"$poblacio\", /" ; 
done < poblacions-bcn.txt > filtre poblacions.csv
```
Quedarà:

"Arenys de Mar", "05-02-2018", "Unitat Aquatica retira una xarxa de pesca a la deriva", "Es retira una xarxa de pesca perduda al fons mari d'Arenys de Mar que constituia un perill per a les persones i l'ecosistema. L'accio, coordinada entre la Unitat ..."  $\langle \ldots \rangle$ 

Per a il·lustrar una altra manera diferent de compondre el fitxer resultant, en aquest exemple ho farem amb les eines de la *shell* i Bash. Però també es podria fer carregant el resultat amb csvsql i realitzant la consulta SQL:

#### S'extreuen les columnes i es compten les ocurrències amb sed:

```
$ echo "Total,Poblacio" > mossos_poblacions.csv
$ csvcut -c 1 filtre_poblacions.csv | sort | uniq -c | sed 's/^[ ]\+//; s/\ /,/' >>
mossos_poblacions.csv
```
#### O també podem utilitzar awk:

```
$ echo "Total,Poblacio" > mossos_poblacions.csv
$ csvcut -c 1 filtre_poblacions.csv | sort | uniq -c | awk '{ gsub (/^[ ]+/, "", $0); sub 
((/ / , " , ", \$0); print}<sup>1</sup> >> mossos poblacions.csv
```
#### El fitxer resultant queda de l'estil:

```
$ cat mossos poblacions.csv
Total,Poblacio
2,Arenys de Mar
28,Barcelona
1,Manresa
1,Martorell
2,Montcada i Reixac
1,Sabadell
1,Sallent
1,Seva
1,Terrassa
1,Vilassar de Mar
```
L'*script* s'encarrega de fer el gràfic a partir dels arguments d'entrada:

- fitxer de dades en csv,
- coordenada X,
- coordenada Y,
- emplenament i
- fitxer de sortida.

```
#!/usr/bin/env Rscript
library(ggplot2)
args = commandArgs(trailingOnly = TRUE)
if (lenqth(args) != 5) stop("Calen 5 arguments: fitxer, coordenada X, coordenada Y, emplenament i fitxer de sortida")
}
d <- read.csv(args[1])
p \leftarrow ggplot(data = d, aes_(x = as.name(args[2]), y = as.name(args[3]), fill = as.name(args[4])))
+ geom bar(stat = 'identity') + theme(axis.text.x = element blank(), axis.ticks.x =
element blank())
ggsave(args[5], plot=p)
```
#### Executem:

\$ chmod +x ./barres.R \$ ./barres.R mossos\_poblacions.csv Poblacio Total Poblacio resultat2.png

L'*script* crearà un fitxer png de sortida amb la gràfica:

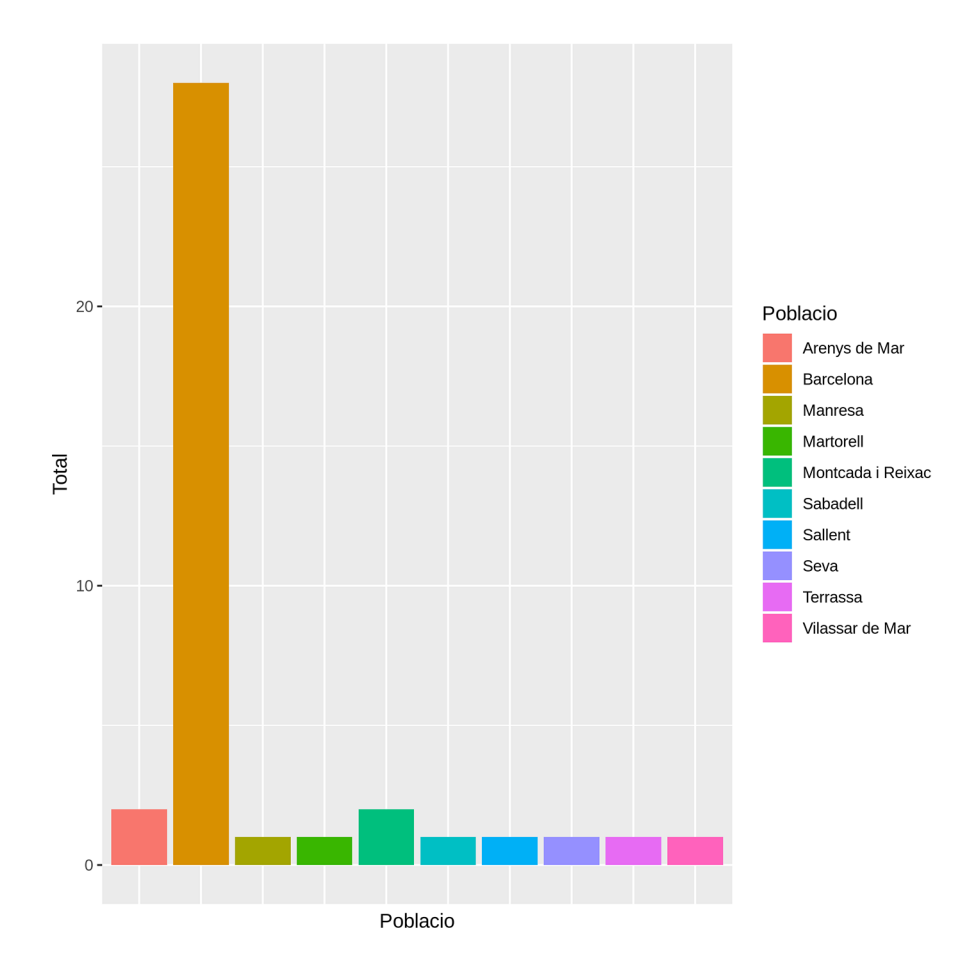